## **PASSO A PASSO – Parte 2 SISTEMA PROGRAMA BOLSA FAMÍLIA NA SAÚDE Sistema PBF na Saúde (e-Gestor)**

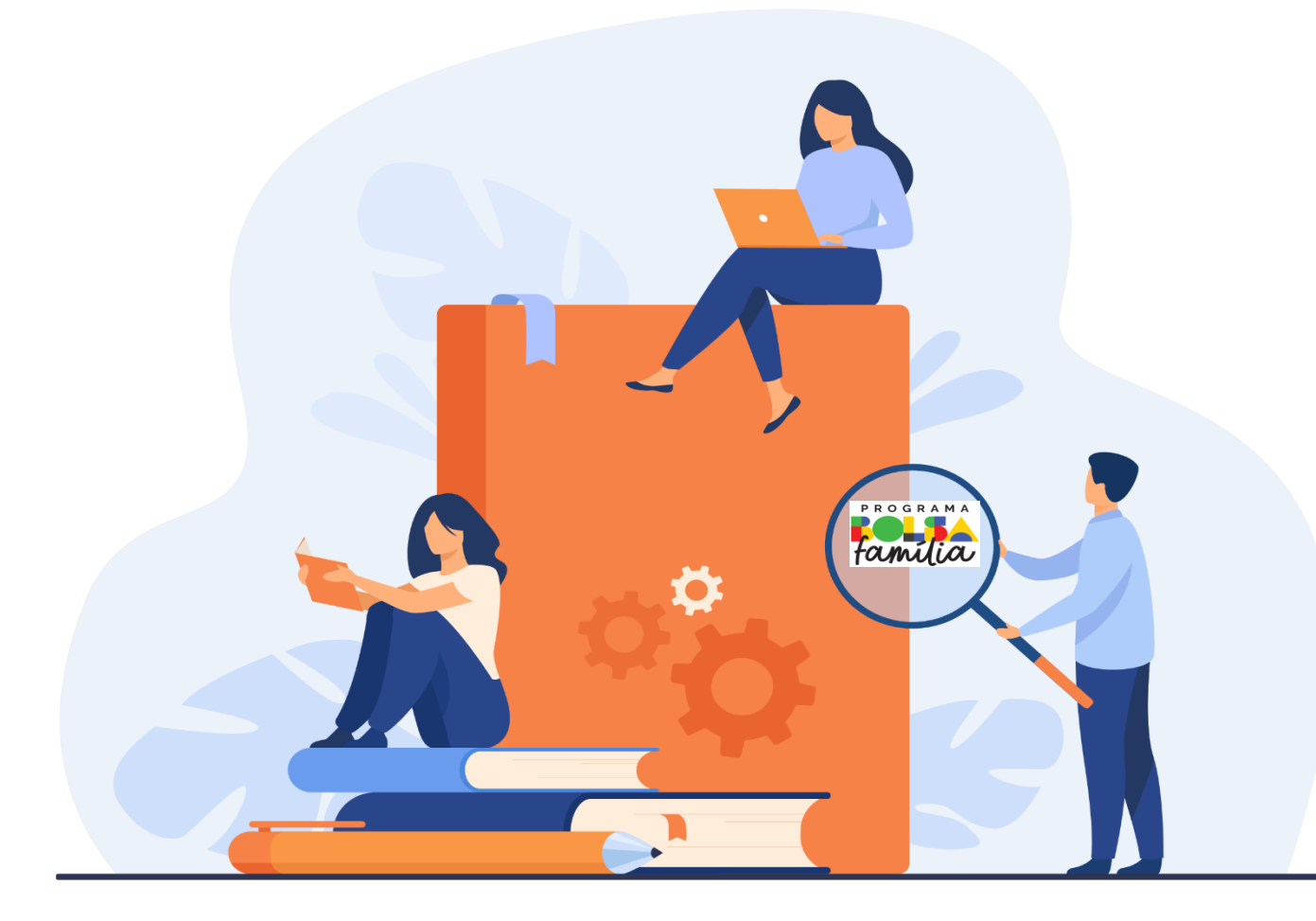

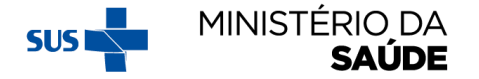

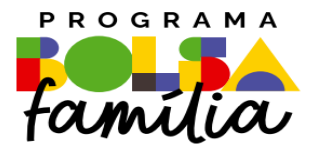

## Criando perfis de acesso

**Sistema PBF na Saúde usando o e-gestor**

## **PRIMEIRO ACESSO**

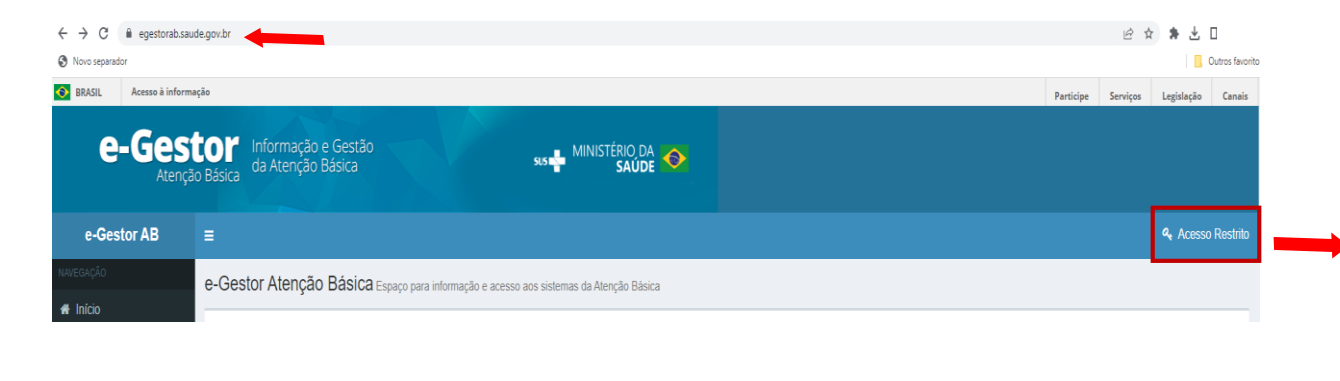

- 1. Acesse o [e-Gestor](https://egestorab.saude.gov.br/index.xhtml) AB e clique em "**Acesso Restrito**";
- 2. Clique em "**Entrar com gov.br**";
- 3. Informe seu **CPF**;
- 4. Informe a sua **senha** do gov.br;
- 5. **Você será redirecionado para a página do e-Gestor** com seu perfil de acesso.

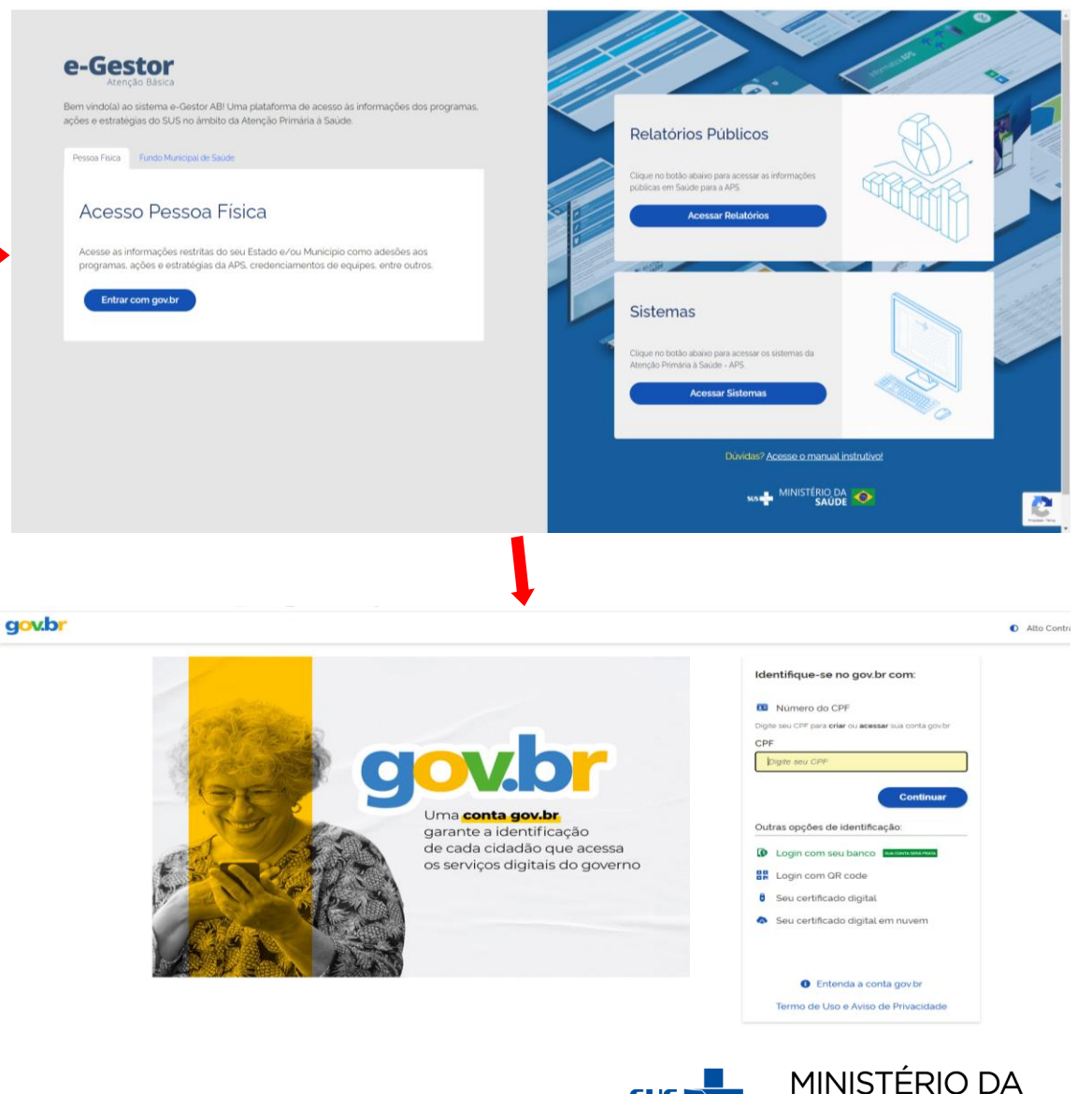

**SAÚDE** 

## **ATENTAR PARA:**

- **1. Perfis** de acesso ao Sistema PBF na Saúde;
- **2. Funcionalidades** do Sistema PBF na Saúde;
- 3. A **atualização** do Sistema PBF na Saúde é realizada semanalmente;
- 4. O acesso ao Sistema PBF na Saúde, será **inativado** (a senha expira) caso usuário fique por **mais de 90 dias sem entrar**.
	- A liberação para a reativação do acesso é feita pelo Gestor Municipal ou pelo Gestor da APS, por meio da plataforma e-Gestor.

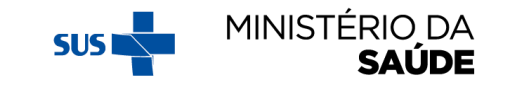

## **PERFIS DE ACESSO AO SISTEMA PBF NA SAÚDE**

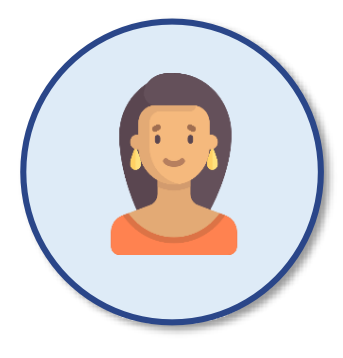

**Gestores do PBF na Saúde (municipais)**

O perfil de gestor municipal edita, visualiza dados e pode cadastrar técnicos para utilização do sistema.

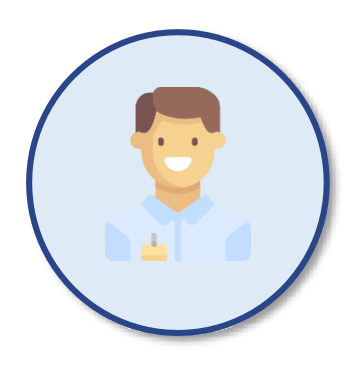

**Técnicos do PBF na Saúde (municipais)**

O perfil de técnico municipal visualiza e registra os dados.

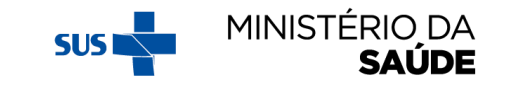

## **COMPETÊNCIAS DE ACORDO COM OS PERFIS CORRESPONDENTES**

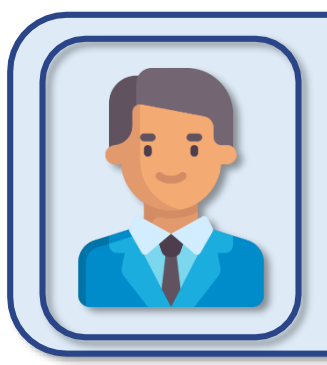

#### **GESTORES E TÉCNICOS ESTADUAIS**

Acessos estaduais indisponíveis **pode gerar relatórios com acesso público**

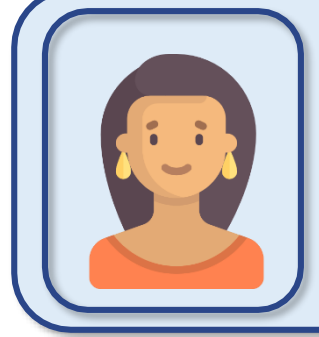

#### **GESTOR MUNICIPAL**

Gerencia EAS\*, agrupa bairros, vincula famílias aos EAS, gera mapas de acompanhamento, registra acompanhamentos e gera relatórios.

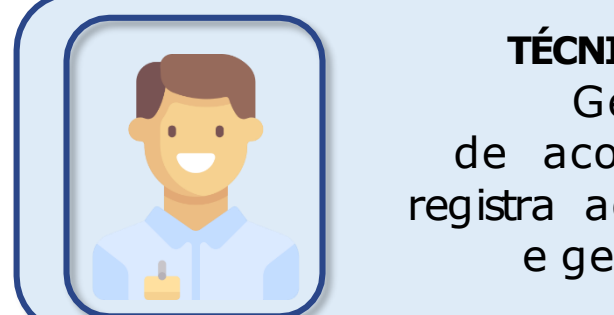

#### **TÉCNICO MUNICIPAL**

Gera mapas de acompanhamento, registra acompanhamentos e gera relatórios.

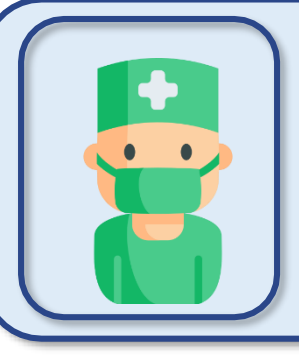

#### **PROFISSIONAIS DA APS**

Realizam acompanhamentos, registram as informações em mapas de acompanhamento impressos ou no sistema, por meio de acesso com perfil de técnico ou gestor municipal.

\*Estabelecimento de Atenção à Saúde

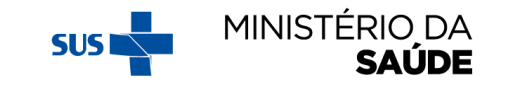

## **EXIBIÇÃO DA TELA DE ACORDO COM O PERFIL DE ACESSO**

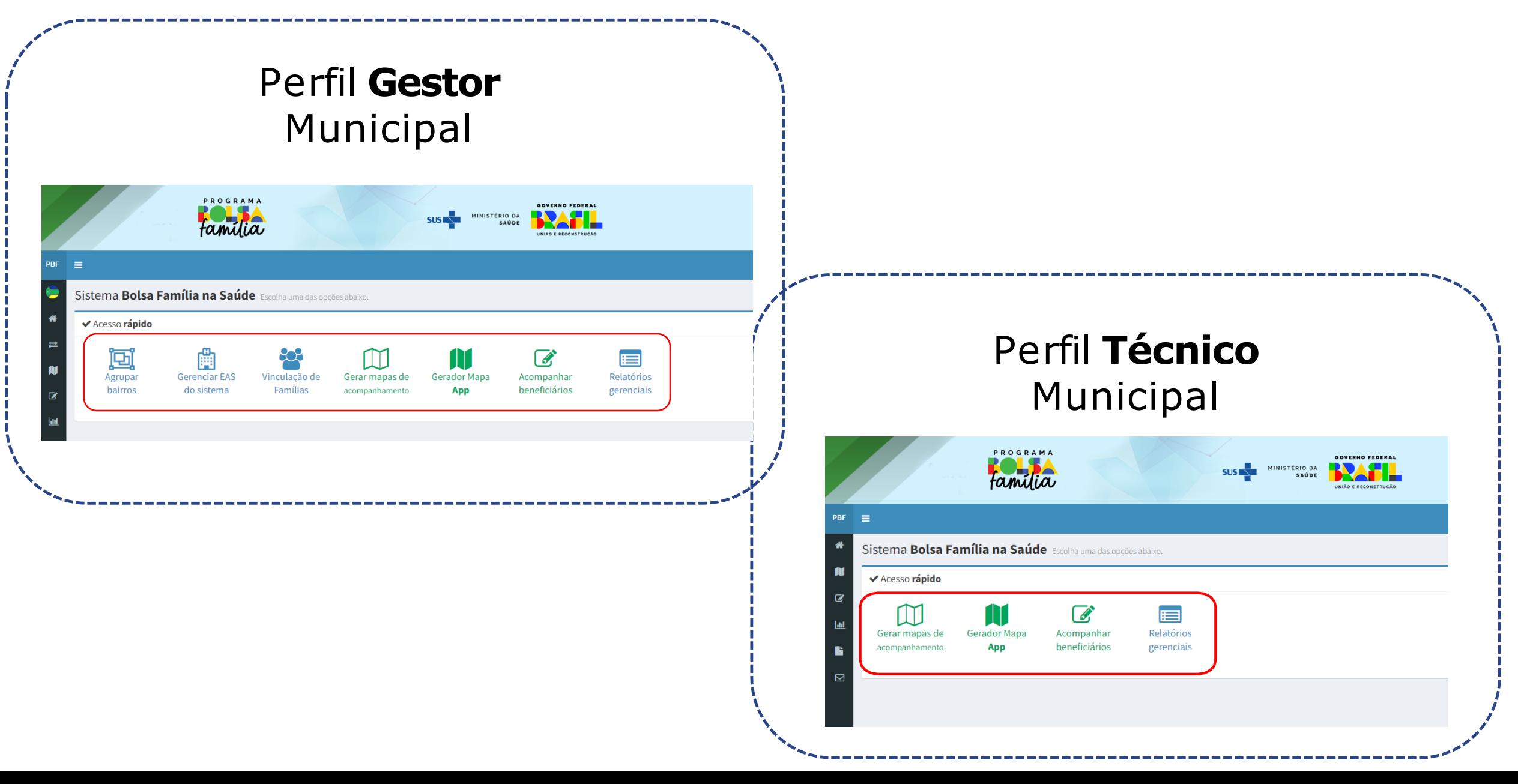

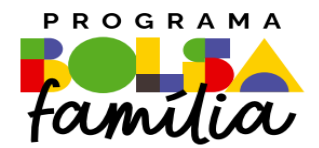

# Conhecendo as funcionalidades do Sistema

**Sistema PBF na Saúde usando o e-gestor**

**Gerenciadores e Funcionalidades do Sistema PBF na Saúde do perfil GESTOR MUNICIPAL**

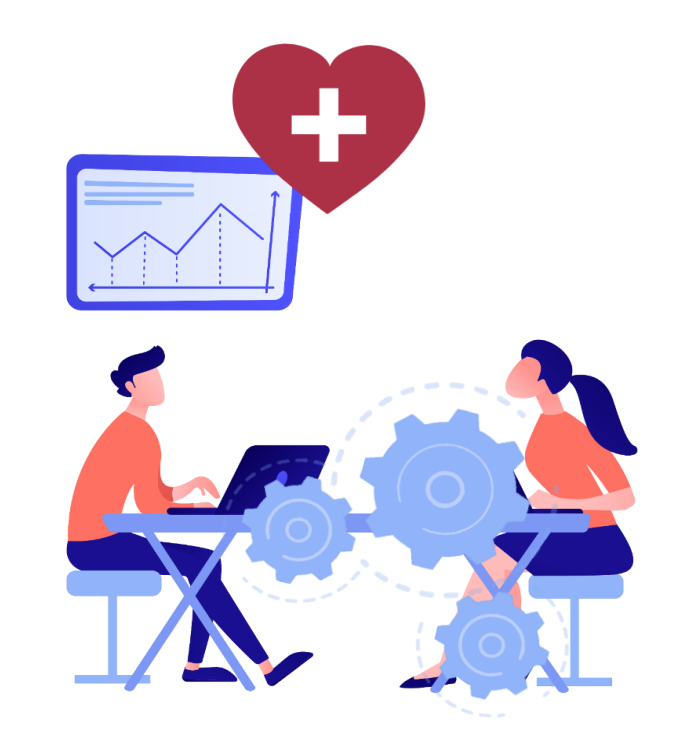

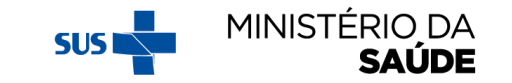

## **SISTEMA PBF NA SAÚDE**

Os **gerenciadores** do Sistema PBF na Saúde têm a função de facilitar o acompanhamento das condicionalidades e de aperfeiçoar o processo de trabalho dos municípios

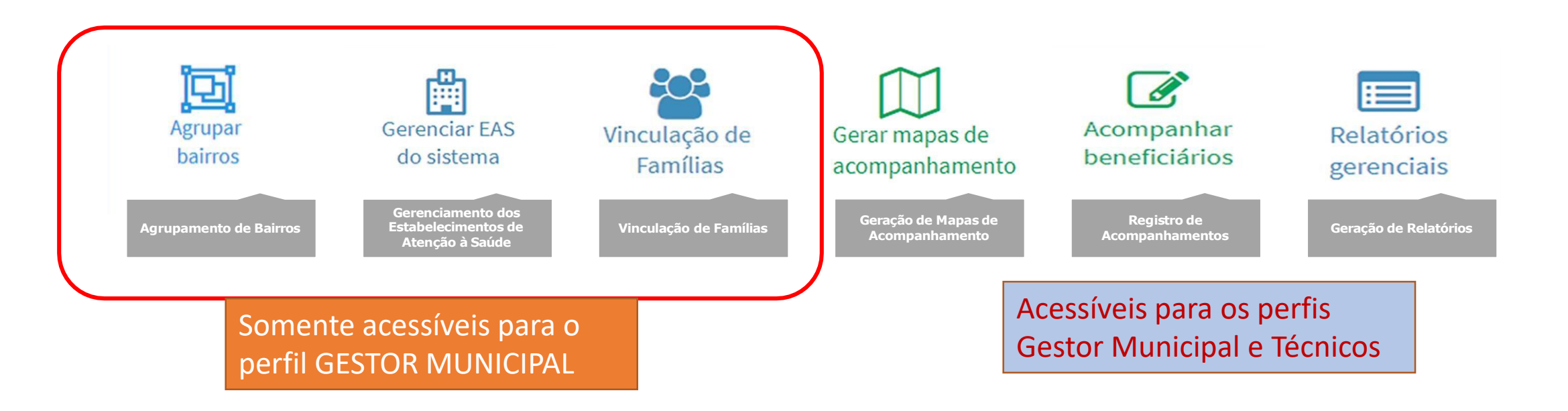

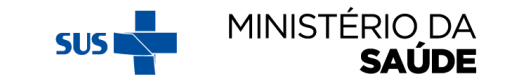

## **SISTEMA PBF NA SAÚDE**

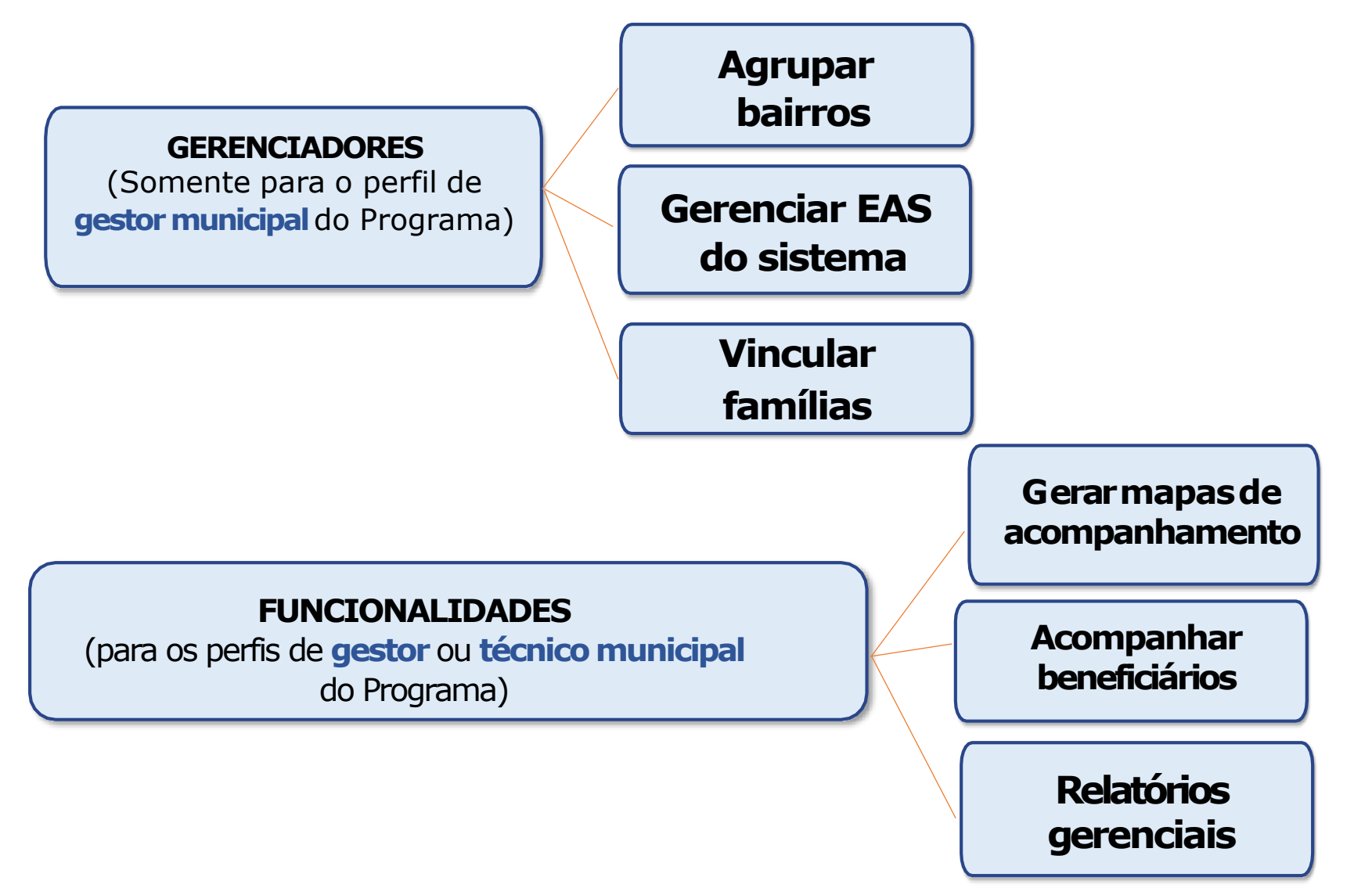

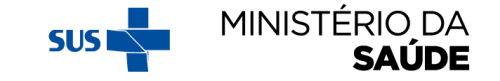

## Atenção! Cada uma dessas funcionalidades será tratada em instrutivo específico

**Sistema PBF na Saúde usando o e-gestor**

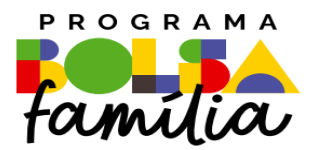

### Ministério da Saúde Secretaria de Atenção Primária à Saúde – SAPS Departamento de Prevenção e Promoção da Saúde – DEPPROS **Coordenação-Geral de Equidade e Determinantes Sociais em Saúde – CGEDESS**

(61) 3315-9033/9024 **[bfasaude@saude.gov.br](mailto:bfasaude@saude.gov.br)**

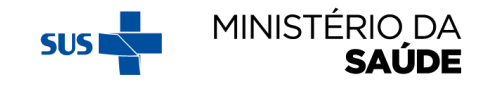